# **Preface**

### 

Elementary Statistics: A Step by Step Approach was written to help students in the beginning statistics course whose mathematical background is limited to basic algebra. The book follows a nontheoretical approach without formal proofs, explaining concepts intuitively and supporting them with abundant examples. The applications span a broad range of topics certain to appeal to the interests of students of diverse backgrounds and include problems in business, sports, health, architecture, education, entertainment, political science, psychology, history, criminal justice, the environment, transportation, physical sciences, demographics, eating habits, and travel and leisure.

### The same of

#### **About This Book**

The learning system found in *Elementary Statistics* provides the student with a useful framework in which to learn and apply concepts.

Each chapter begins with an outline and a list of learning objectives. The
objectives are repeated at the beginning of each section to help students focus on
the concepts presented within that section.

#### 2-3

# Histograms, Frequency Polygons, and Ogives

**Objective 2.** Represent data in frequency distributions using histograms, frequency polygons, and ogives.

After the data have been organized into a frequency distribution, they can be presented in graphical form. The purpose of graphs in statistics is to convey the data to the viewers in pictorial form. It is easier for most people to comprehend the meaning of data presented graphically than data presented numerically in tables or frequency distributions. This is especially true if the users have little or no statistical knowledge.

Statistical graphs can be used to describe the data set or to analyze it. Graphs are also useful in getting the audience's attention in a publication or a speaking presentation. They can be used to discuss an issue, reinforce a critical point, or summarize a data set. They can also be used to discover a trend or pattern in a situation over a period of time.

#### xii Preface

• The outline and learning objectives are followed by a feature titled **Statistics Today,** in which a **real-life problem** shows students the relevance of the material in the chapter. This problem is subsequently solved near the end of the chapter by using the statistical techniques presented in the chapter.

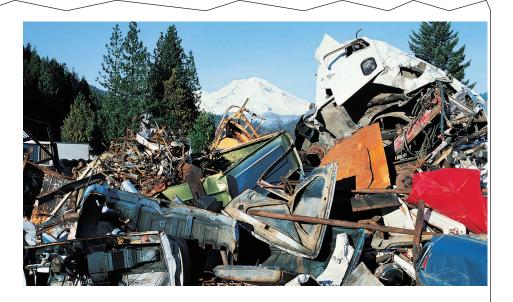

### **Statistics Today**

### Where Is All the Garbage Coming From?

Environmentalists are concerned about the amount of garbage that is being produced by our society. Garbage that is produced by the people living in a specific state must be disposed of in some way. This is becoming a major problem for some states. Even worse is the fact that some states *import* garbage from other states. One such state is Pennsylvania. The data shown give the amount of garbage (in thousands of tons) disposed of in Pennsylvania for the years 1990–2000. Looking at numbers presented in table form does not have the same impact as presenting the numbers in graphical form.

This chapter will show you how to construct appropriate graphs to represent data in a concise, easy-to-understand form, helping people to make sense of the numbers.

#### Pennsylvania waste disposal

| Year | In-state | Out-of-state |
|------|----------|--------------|
| 1990 | 10,453   | 3,544        |
| 1991 | 10,145   | 3,449        |

Over 300 examples with detailed solutions serve as models to help students solve problems on their own. Examples are solved by using a step-by-step explanation, and illustrations provide a clear display of results for students.

#### Example 3-23

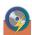

Find the sample variance and standard deviation for the amount of European auto sales for a sample of 6 years shown. The data are in millions of dollars.

Source: USA TODAY.

#### Solution

STEP 1 Find the sum of the values.

$$\Sigma X = 11.2 + 11.9 + 12.0 + 12.8 + 13.4 + 14.3 = 75.6$$

Square each value and find the sum.

$$\Sigma X^2 = 11.2^2 + 11.9^2 + 12.0^2 + 12.8^2 + 13.4^2 + 14.3^2 = 958.94$$

Substitute in the formulas and solve. STEP 3

$$s^{2} = \frac{\sum X^{2} - [(\sum X)^{2}/n]}{n-1} = \frac{958.94 - [(75.6^{2})/6]}{5}$$
$$= 1.28$$

The variance of the sample is 1.28.

$$s = \sqrt{1.28} = 1.13$$

.....

Hence, the sample standard deviation is 1.13.

• Numerous examples and exercises use **real data**. The icon shown here indicates that the data set for the exercise is available in a variety of file formats on the text's Online Learning Center and CD-ROM.

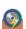

16. The Federal Highway Administration reported the number of deficient bridges in each state. Find the range, variance, and standard deviation.

| 15,458             | 1,055  | 5,008  | 3,598  | 8,984  |  |
|--------------------|--------|--------|--------|--------|--|
| 1,337              | 4,132  | 10,618 | 17,361 | 6,081  |  |
| 6,482              | 25,090 | 12,681 | 16,286 | 18,832 |  |
| 12,470             | 17,842 | 16,601 | 4,587  | 47,196 |  |
| 23,205             | 25,213 | 23,017 | 27,768 | 2,686  |  |
| 7,768              | 25,825 | 4,962  | 22,704 | 2,694  |  |
| 4,131              | 13,144 | 15,582 | 7,279  | 12,613 |  |
| 810                | 13,350 | 1,208  | 22,242 | 7,477  |  |
| 10,902             | 2,343  | 2,333  | 2,979  | 6,578  |  |
| 14,318             | 4,773  | 6,252  | 734    | 13,220 |  |
| Source: USA TODAY. |        |        |        |        |  |

#### xiv Preface

• Numerous **Procedure Tables** summarize processes for students' quick reference. All use the step-by-step method.

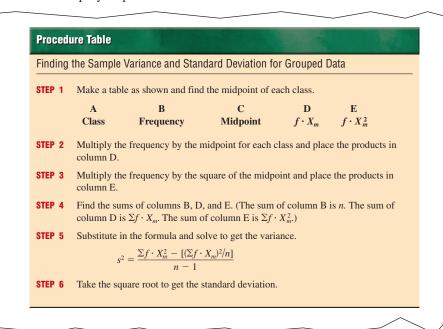

The Speaking of Statistics sections invite students to think about poll results and
other statistics-related news stories in another connection between statistics and the
real world.

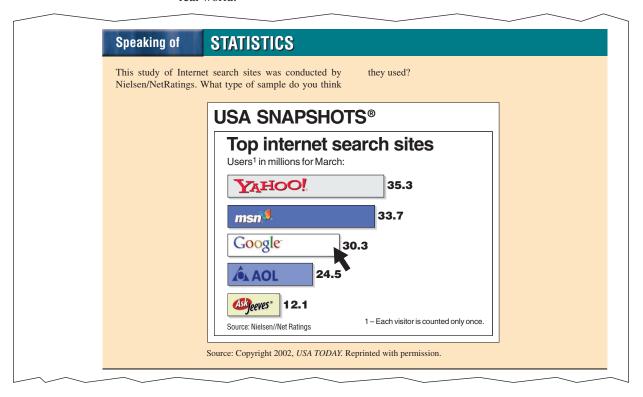

At the end of appropriate sections, Technology Step by Step boxes show students
how to use MINITAB, the TI-83 Plus graphing calculator, and Excel to solve the
types of problems covered in the section. Instructions are presented in numbered
steps, usually in the context of examples—including examples from the main part
of the section. Numerous computer or calculator screens are displayed, showing
intermediate steps as well as the final answer.

#### **Technology Step by Step**

### MINITAB Step by Step

#### Find a t Interval for the Mean

For Example 7–7, find the 99% confidence interval for the mean number of home fires started by candles each year.

- 1. Type the data into **C1** of a MINITAB worksheet.
- 2. Select Stat>Basic Statistics>1-Sample t.

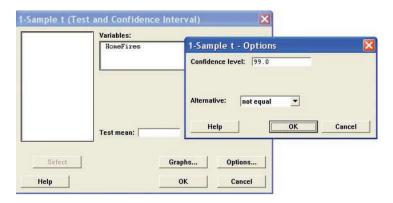

- 3. Double-click C1 Homefires for the Variable.
- **4.** Click on [Options] and be sure the Confidence Level is 99. You may need to click inside the text box to change it.

#### xvi Preface

**Unusual Stats** 

According to the Statistical Abstract of the United States, 52% of Americans live within 50 miles of a coastal shoreline. **Historical Notes, Unusual Stats,** and **Interesting Facts,** located in the margins, make statistics come alive for the reader.

• Rules and definitions are set off for easy referencing by the student.

# The Fundamental Counting Rule

**Objective 5.** Find the total number of outcomes in a sequence of events, using the fundamental counting rule.

#### **Fundamental Counting Rule**

In a sequence of n events in which the first one has  $k_1$  possibilities and the second event has  $k_2$  and the third has  $k_3$ , and so forth, the total number of possibilities of the sequence will be

$$k_1 \cdot k_2 \cdot k_3 \cdot \cdot \cdot k_n$$

Note: In this case and means to multiply.

• **Critical Thinking** sections at the end of each chapter challenge students to apply what they have learned to new situations. The problems presented are designed to deepen conceptual understanding and/or to extend topical coverage.

## **Critical Thinking Challenges**

Sometimes a researcher must decide whether a variable is normally distributed. There are several ways to do this. One simple but very subjective method uses special graph paper, which is called *normal probability paper*. For the distribution of systolic blood pressure readings given in Chapter 3 of the textbook, the following method can be used:

1. Make a table, as shown.

| Boundaries  | Frequency | Cumulative frequency | Cumulative percent frequency |
|-------------|-----------|----------------------|------------------------------|
| 89.5-104.5  | 24        |                      |                              |
| 104.5-119.5 | 62        |                      |                              |
| 119.5-134.5 | 72        |                      |                              |
| 134.5-149.5 | 26        |                      |                              |

- **2.** Find the cumulative frequencies for each class, and place the results in the third column.
- 3. Find the cumulative percents for each class by dividing each cumulative frequency by 200 (the total frequencies) and multiplying by 100%. (For the first class, it would be  $24/200 \times 100\% = 12\%$ .) Place these values in the last column.
- **4.** Using the normal probability paper, label the *x* axis with the class boundaries as shown and plot the percents.
- **5.** If the points fall approximately in a straight line, it can be concluded that the distribution is normal. Do you feel that this distribution is approximately normal? Explain your answer.
- 6. To find an approximation of the mean or median, draw from the 50% point is over to

Data projects further challenge students' understanding and application of the material presented in the chapter. Many of these require the student to gather, analyze, and report on real data. These projects, which appear at the end of each chapter, may include a World Wide Web icon indicating that websites are listed as possible sources of data.

### WWW

#### **Data Projects**

Where appropriate, use MINITAB, the TI-83 Plus, or a computer program of your choice to complete the following exercises.

- 1. Select a variable and collect about 10 values for two groups. (For example, you may want to ask 10 men how many cups of coffee they drink per day and 10 women the same question.)
- a. Define the variable.
- b. Define the populations.
- c. Describe how the samples were selected.
- d. Write a paragraph describing the similarities and differences between the two groups, using appropriate descriptive statistics such as means, standard deviations, and so on.

- 2. Collect data consisting of at least 30 values.
- a. State the purpose of the project.
- b. Define the population.
- c. State how the sample was selected.
- d. Using appropriate descriptive statistics, write a paragraph summarizing the data.

You may use the following websites to obtain raw data:

http://www.mhhe.com/math/stat/bluman http://lib.stat.cmu.edu/DASL http://www.statcan.ca/english/

- Over 1600 exercises are located at the end of major sections within each chapter.
- **Hypothesis-Testing Summaries** are found at the end of Chapter 9 (z, t,  $\chi^2$ , and F tests for testing means, proportions, and variances), Chapter 12 (correlation, chi-square, and ANOVA), and Chapter 13 (nonparametric tests) to show students the different types of hypotheses and the types of tests to use.
- A **Data Bank** listing various attributes (educational level, cholesterol level, gender, etc.) for 100 people is included and referenced in various exercises and projects throughout the book, including the projects presented in Data Projects sections.
- A **reference card** containing the formulas and the z, t,  $\chi^2$ , and PPMC tables is included with this textbook.
- End-of-chapter Summaries, Important Terms, and Important Formulas give students a concise summary of the chapter topics and provide a good source for quiz or test preparation.
- Review Exercises are found at the end of each chapter.
- Special sections called **Data Analysis** require students to work with a data set to
  perform various statistical tests or procedures and then summarize the results. The
  data are included in the Data Bank in Appendix D and can be downloaded from the
  book's website at www.mhhe.com/bluman.
- Chapter Quizzes, found at the end of each chapter, include multiple-choice, true/false, and completion questions along with exercises to test students' knowledge and comprehension of chapter content.
- The Appendices provide students with an essential algebra review, an outline for report writing, Bayes' Theorem, extensive reference tables, a glossary, and answers to all quiz questions, all odd-numbered exercises, selected even-numbered exercises, and an alternate method for using the standard normal distribution.

xviii Preface

Changes in the

Changes in the Fifth Edition This edition of *Elementary Statistics* is updated and improved for students and instructors in the following ways:

- Over 250 new exercises are added, most using real data, and the text is updated throughout with current data and statistics.
- The text is reduced to a more manageable length, from 15 to 14 chapters. (See chapter-by-chapter changes below for more information.)
- To help students master important concepts, there are 14 **new** worked-out examples, 11 **new** Critical Thinking Challenges, and 2 **new** Procedure Tables.
- To update the discussion of statistics in the real world, there are 27 **new** "Speaking of Statistics" and 3 **new** "Statistics Today" features.
- The calculator technology sections now show the TI-83 Plus calculator instead of the TI-83.
- The MINITAB® technology sections now instruct students in the use of Release 14 (with transitional guidance for users of Releases 12 and 13 on the text's Online Learning Center).
- **MegaStat,** a powerful and user-friendly add-in for Microsoft Excel<sup>®</sup> provided exclusively by McGraw-Hill, is now available on the text's Online Learning Center and the student CD-ROM. The use of MegaStat is entirely optional, and it enables students to perform a wide variety of statistical procedures without having to input lengthy macros. See page 24 for installation instructions.
- The **cumulative normal distribution** is added to Appendix B along with an explanation of how to use it.
- The numbering system for exercises is revised to be easier to follow.

Based on users' suggestions and instructors' reviews of the Fourth Edition, the following improvements are also made to specific chapters:

- **Chapter 1** A new topic, "Uses and Misuses of Statistics," is added to make students more aware of how misleading conclusions can be drawn from faulty statistical thinking.
- **Chapter 2** The new topic of distribution shapes is added to help students analyze the shapes of histograms and frequency polygons.
- **Chapter 3** Two new Procedure Tables, one on finding quartiles and one on identifying outliers, is added to help students with the computational procedures.
- Chapter 4 The probability topics and the counting rules from Chapters 4 and 5 of the Fourth Edition are now combined in a single chapter to facilitate coverage. For example, Section 4–5 presents the counting rules, and then Section 4–6 shows how to use the counting rules with the probability rules.
- **Chapter 6** Instructions on how to determine normality are added. Since many statistical tests require that the variable be approximately normally distributed, students will now be able to make a decision whether or not the normality assumption has been met.
- Chapter 10 Brief explanations of the concepts of extrapolation, lurking variables, marginal least-square line, residuals, and influential observations are added in order to enhance students' understanding of correlation and regression.

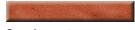

#### **Supplements**

#### **Online Learning Center**

The Online Learning Center (OLC), located at www.mhhe.com/bluman, provides resources for students and instructors alike. The OLC Instructor's Edition is protected by a passcode available from your McGraw-Hill Education representative and offers

- PowerPoint® slides in full-color that enrich your lectures by highlighting chapter concepts, summarizing procedures, and illustrating examples
- The online Instructor's Edition of the Critical Thinking Workbook
- A correlation between Releases 12, 13, and 14 of MINITAB
- An online-only chapter on Quality Assurance
- Links to PageOut (described on p. xx)
- All the features of the Student Edition

The Student Edition of the OLC is also passcode-protected, and students will find their unique passcode at the front of new textbooks. Resources available to students include

- "e-Professor" multimedia tutorials complete with audio instruction
- Helpful practice quizzing with an algorithmic problem generator and personalized feedback
- Video lectures for every section of the text
- Links to ALEKS® for Statistics and NetTutor
- MegaStat, a powerful and user-friendly add-in for Microsoft Excel®
- Data sets for problems in the text marked by icons, available in multiple formats (Excel, MINITAB, TI Graph Link, SAS, SPSS, and Comma-Delimited ASCII)
- The Data Bank from Appendix D
- Resources for each chapter from PowerWeb, including current articles from Annual Editions for Statistics, weekly updates, and news feeds related to statistics. For more information on PowerWeb: Statistics, visit their website: www.dushkin.com/powerweb
- A reference card for key formulas in Adobe Acrobat format
- Links to career opportunities

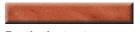

For the Instructor

Blackboard and WebCT

McGraw-Hill has a partnership with Blackboard, eCollege, and WebCT to make it even easier to take your course online. Now you can have McGraw-Hill content delivered through the leading Internet-based learning tools for higher education. Simply choose a McGraw-Hill textbook, and we will provide the accompanying Online Learning Center content specifically formatted for your course management system. In addition to the content, we have a special level of service for Blackboard and WebCT customers.

Instructor Advantage $^{\mathrm{TM}}$ 

Instructor Advantage is a special level of service McGraw-Hill offers Blackboard and WebCT users. A team of specialists are immediately available by toll-free phone or e-mail to ensure everything runs smoothly through the life of your adoption.

Instructor Advantage Plus<sup>TM</sup>

Qualified McGraw-Hill adopters will be eligible for an even higher level of service. A certified Blackboard or WebCT specialist will provide a full day of onsite training for you and up to nine other colleagues. You will then have unlimited e-mail and phone support through the life of your adoption. Contact your local McGraw-Hill representative for details.

#### xx Preface

#### PageOut

PageOut is McGraw-Hill's unique, intuitive tool enabling instructors to create a full-featured, professional quality course website *without* being a technical expert. With PageOut you can post your syllabus online, assign content from the Bluman OLC, add links to important off-site resources, and maintain student results in the online grade book. PageOut is free for every McGraw-Hill Higher Education user and, if you're short on time, we even have a team ready to help you create your site. Contact your McGraw-Hill representative for further information.

#### Instructor's Solutions Manual

By Sally Robinson of South Plains College, this manual includes worked-out solutions to all of the exercises in the text and answers to all quiz questions.

# Instructor's Testing and Resource CD-ROM

The computerized test bank contains a variety of questions, including true/false, multiple-choice, short answer, and short problems requiring analysis and written answers. The testing material is coded by type of question and level of difficulty. The Brownstone Diploma® system enables you to efficiently select, add, and organize questions, such as by type of question or level of difficulty. It also allows for printing tests along with answer keys as well as editing the original questions, and it is available for Windows and Macintosh systems. The CD-ROM also contains PowerPoint® slides and the digital Instructor's Edition of the Critical Thinking Workbook.

#### **Videos Series**

Against All Odds and Decisions through Data are video series available to qualified adopters. Please contact your local sales representative for more information about these programs.

For the Student

**ALEKS®** for Statistics

New to this edition, ALEKS (Assessment and LEarning in Knowledge Spaces) uses artificial intelligence to assess and improve your students' math skills in a supportive, intuitive environment. This innovative and unrivaled web-based program moves between explanation and practice as necessary, correcting and analyzing errors, defining terms, and changing topics according to the specific, personal needs of each student.

#### **CD-ROM**

A CD-ROM is included FREE with every new copy of this textbook. With an easy-to-use interface that runs with *any* computer's web browser, this CD-ROM contains

- · "e-Professor" multimedia tutorials complete with audio instruction
- Helpful practice quizzing with an algorithmic problem generator and personalized feedback
- MegaStat, a powerful and user-friendly add-in for Microsoft Excel®
- Data sets for problems in the text marked by icons and available in multiple formats (Excel, MINITAB, TI Graph Link, SAS, SPSS, and Comma-Delimited ASCII)
- The Data Bank from Appendix D
- A reference card for key formulas
- Links to ALEKS for Statistics, Net Tutor, and career opportunities.

#### **Text-Specific Videos**

New to this edition are text-specific videos available on VHS and CD-ROM that demonstrate key concepts and worked-out exercises from the text plus tutorials in using the TI-83 Plus Calculator, Excel, and MINITAB, in a dynamic, engaging format.

#### **NetTutor**

NetTutor is a revolutionary system that enables students to interact with a live tutor over the Web by using NetTutor's Web-based, graphical chat capabilities. Students can also submit questions and receive answers, browse previously answered questions, and view previous live chat sessions. NetTutor can be accessed on the Online Learning Center through the Student Edition.

# MINITAB 14—Student Version

The student version of this professional software is available with copies of the text. Ask your McGraw-Hill representative for details.

#### Critical Thinking Workbook

By James Condor of Manatee Community College, this workbook provides a number of additional challenging problems for students to solve that are drawn from real-world applications. Problems are tied to each chapter and highlight and reinforce key concepts.

#### **Student Study Guide**

By Pat Foard of South Plains College, this study guide will assist students in understanding and reviewing key concepts and preparing for exams. It emphasizes all important concepts contained in each chapter, includes explanations, and provides opportunities for students to test their understanding by completing related exercises and problems.

#### Student Solutions Manual

By Sally Robinson of South Plains College, this manual contains detailed solutions to all odd-numbered text problems and answers to all quiz questions.

#### **MINITAB 14 Manual**

By Gerry Moultine of Northwood University, this manual provides the student with how-to information on data and file management, conducting various statistical analyses, and creating presentation-style graphics while following each text chapter.

#### TI-83 and TI-83 Plus Graphing Calculator Manual

By Caroline Meitler of Concordia University Wisconsin, this patient, practical manual teaches students to learn about statistics and solve problems using these calculators while following each text chapter.

# Excel Manual for Office 2000

By Renee Goffinet and Virginia Koehler of Spokane Falls Community College, this workbook, specially designed to accompany the text, provides additional practice in applying the chapter concepts while using Excel.

#### **Visual Statistics**

*Visual Statistics* is an easy-to-use interactive multimedia tool that is used to teach and learn statistical concepts graphically. It provides complete and thorough coverage of major statistical concepts, giving both student and instructor a visually oriented teaching and learning package to complement his or her text. It's available in two formats: CD with Student Workbook, ISBN #0-07-240094-3; CD only, ISBN #0-07-240012-9. And remember, too, that the CD actually contains a printable, pdf-formatted version of the entire workbook!

#### xxii Preface

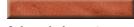

**Acknowledgments** 

It is important to acknowledge the many people whose contributions have gone into the fifth edition of Elementary Statistics: A Step by Step Approach. Very special thanks are due to Jackie Miller of Drury University for her provision of the Index of Applications, for her exhaustive accuracy check of the manuscript and page proofs, and her general availability and advice concerning all matters statistical. Santo D'Agostino performed a full accuracy check of all exercises in the text. The Technology Step by Step sections were provided and/or revised by Gerry Moultine of Northwood University (MINITAB), John Thomas of College of Lake County (Excel), and Michael Keller of St. Johns River Community College (TI-83 Plus). New exercise problems for this edition were provided by Diane Cope of Washington & Jefferson College and David Wallach of the University of Findlay. LinkSystems International worked very hard on the Online Learning Center, the CD-ROM, and the digital data sets that accompany this text. Christine Sarris of MINITAB gave us regular updates on the development of MINITAB Release 14. Finally at McGraw-Hill Higher Education, thanks to David Dietz, Senior Sponsoring Editor; Vicki Krug, Senior Project Manager; Randy Welch, Senior Developmental Editor; Christien Shangraw, Developmental Editor; Mary Kittell, Senior Marketing Manager; and Jeff Huettman, Media Technology Producer.

Allan G. Bluman

Also, special thanks for their help with the Fifth Edition go to

Naveen K. Bansal, Marquette University

James Condor, Manatee Community College-Bradenton

Diane Cope, Washington & Jefferson College

Melody E. Eldred, State University College-Oneonta

Abdul Elfessi, University of Wisconsin-LaCrosse

Gholamhosse Gharehgozlo Hamedani, Marquette University

Liliana Gonzalez, University of Rhode Island-Kingston

Shahryar Heydari, Piedmont College

Patricia Humphrey, Georgia Southern University

Charles W. Johnson, Collin County Community College-Plano

Jeffery C. Jones, County College of Morris

Anand S. Katiyar, McNeese State University

Hyun-Joo Kim, Truman State University

Benny Lo, DeVry University

Chip Mason, Belhaven College

Judith McCrory, Findlay University

Lynnette Meslinsky, Erie Community College

Lindsay Packer, College of Charleston

Fernando Rincón, Piedmont Tech College

Deb Rumsey, The Ohio State University

Salvatore Sciandra Jr., Niagara County Community College-Sandborn

Carolyn Shealy, Piedmont Technical College

Jeganathan Sriskandarajah, Madison Area Technical College

Richard Stevens, University of Alaska-Fairbanks

Sherry Taylor, Piedmont Technical College

Diane Van Deusen, Napa Valley College

David Wallach, Findlay University

I would also like to thank the many reviewers of the Third and Fourth Editions of *Elementary Statistics: A Step by Step Approach*, whose suggestions and insights have been a positive influence on every page of this book. They are

William Ahroon, Plattsburgh State University

Anne C. Albert, University of Findlay

Randall Allbritton, Daytona Beach Community College

Michael S. Allen, Glendale Community College

Mostafa S. Aminzadeh, Towson State University

Raymond Badalian, Los Angeles City College

Carole Bernett, William Rainey Harper College

Abraham K. Biggs, Broward Community College

Rich Campbell, Butte College

Mark Carpenter, Sam Houston State University

Daniel Cherwien, Cumberland County College

James A. Condor, Manatee Community College

Cecil J. Coone, State Technical Institute at Memphis

David T. Cooney, Polk Community College

James C. Curl, Modesto Junior College

Carol Curtis, Fresno City College

Callie Harmon Daniels, St. Charles County Community College

Steven Day, Riverside Community College

Nirmal Devi, Embry-Riddle Aeronautical University

Bill Dunn, Las Positas College

Wayne Ehler, Anne Arundel College

Eugene Enneking, Portland State University

Michael Eurgubian, Santa Rosa Junior College

Ruby Evans, Santa Fe Community College

David J. French, Tidewater Community College

Kathleen Fritsch, University of Tennessee at Martin

James R. Fryxell, College of Lake County

Ashis K. Gangopadhyay, Boston University

Jeff Gervasi, Porterville College

Dawit Getahew, Chicago State University

Mark E. Glickman, Boston University

Gary Grimes, Mt. Hood Community College

Leslie Grunes, Mercer County Community College

David R. Gurney, Southeastern Louisiana University

Dianne Haber, Westfield State College

Ronald Hamill, Community College of Rhode Island

Mark Harbison, Rio Hondo College

#### xxiv Preface

Linda Harper, Harrisburg Area Community College Susan Herring, Sonoma State University Barney Herron, Muskegon Community College Keith A. Hilmer, Moorpark College Shu-ping Hodgson, Central Michigan University Robert L. Horvath, El Camino College Rebecca M. Howard, Roane State Community College K. G. Janardan, Eastern Michigan University Steve Kahn, Anne Arundel Community College Jane Keller, Metropolitan Community College, Omaha Michael J. Keller, St. Johns River Community College Michael Kelly, State Technical Institute at Memphis David Kozlowski, Triton College Don Krekel, Southeastern Community College Marie Langston, Palm Beach Community College Kaiyang Liang, Miami-Dade Community College Rowan Lindley, Westchester Community College Rhonda Magel, North Dakota State University Rudy Maglio, Oakton Community College Mary M. Marco, Bucks County Community College Donald K. Mason, Elmhurst College Bill McClure, Golden West College Caren McClure, Ranch Santiago College Ed Migliore, Monterey Peninsula College Jeff Mock, Diablo Valley College Charlene Moeckel, Polk Community College Carla Monticelli, Camden County College Gerry Moultine, Northwood University Sharon R. Neidert, University of Tennessee Keith Oberlander, Pasadena City College Orlan D. Ohlhausen, Richland College Linda Padilla, Joliet Junior College Marnie Pearson, Foothill College Ronald E. Pierce, Eastern Kentucky University Pervez Rahman, Truman College Mohammed Rajah, Mira Costa College Helen M. Roberts, Montclair State University Neal Rogness, Grand Valley State University Martin Sade, Pima Community College Susan C. Schott, University of Central Florida Arnold L. Schroeder, Long Beach City College Bruce Sisko, Belleville Area College

Preface xxv

Larry Snyder, Ohio University
Aileen Solomon, Trident Technical College
Charlotte Stewart, Southeastern Louisiana University
David Stewart, Community College of Baltimore County
Richard H. Stockbridge, University of Kentucky
Joe Sukta, Moraine Valley Community College
James M. Sullivan, Sierra College
Mary M. Sullivan, Curry College
Arland Thompson, Community College of Aurora
Dave Wallach, University of Findlay
Sandra A. Weeks, Johnson & Wales University
Bob Wendling, Ashland University
Donald B. White, University of Toledo
Laurie Sawyer Woodman, University of New England